# Государственная система обеспечения единства измерений

**Акционерное общество «Приборы, Сервис, Торговля» (АО «ПриСТ»)**

**УТВЕРЖДАЮ Главный метролог** nu. **Новиков апреля 2017 г.**

# **ГОСУДАРСТВЕННАЯ СИСТЕМА ОБЕСПЕЧЕНИЯ ЕДИНСТВА ИЗМЕРЕНИЙ**

# **ОСЦИЛЛОГРАФЫ ЦИФРОВЫЕ ЗАПОМИНАЮЩИЕ СЕРИЙ GDS-71000В, GDS-72000E, MSO-72000E, MSO-72000EA**

**МЕТОДИКА ПОВЕРКИ ПР-02-2017МП**

> **г. Москва 2017 г.**

Настоящая методика устанавливает методы и средства первичной и периодических<br>: осциллографов цифровых запоминающих серий GDS-71000B, GDS-72000E, поверок осциллографов цифровых запоминающих серий MSO-72000E, MSO-72000EA, изготавливаемых «Good Will **Instrument** Co., Ltd.», Тайвань.

Осциллографы цифровые запоминающие серий MSO-72000E, MSO-72000EA (далее по тексту - осциллографы) предназначены для исследования формы и измерения амплитудных и временных параметров электрических сигналов.

Межповерочный интервал 1 год.

Периодическая поверка осциллографов в случае их использования для измерений (воспроизведения) меньшего числа величин или на меньшем числе поддиапазонов измерений, по отношению к указанным в разделе «Метрологические и технические характеристики» описания типа, допускается на основании письменного заявления владельца измерителей, оформленного в произвольной форме. Соответствующая запись должна быть сделана в свидетельстве о поверке приборов.

## **1 ОПЕРАЦИИ ПОВЕРКИ**

Таблица 1 - Операции поверки

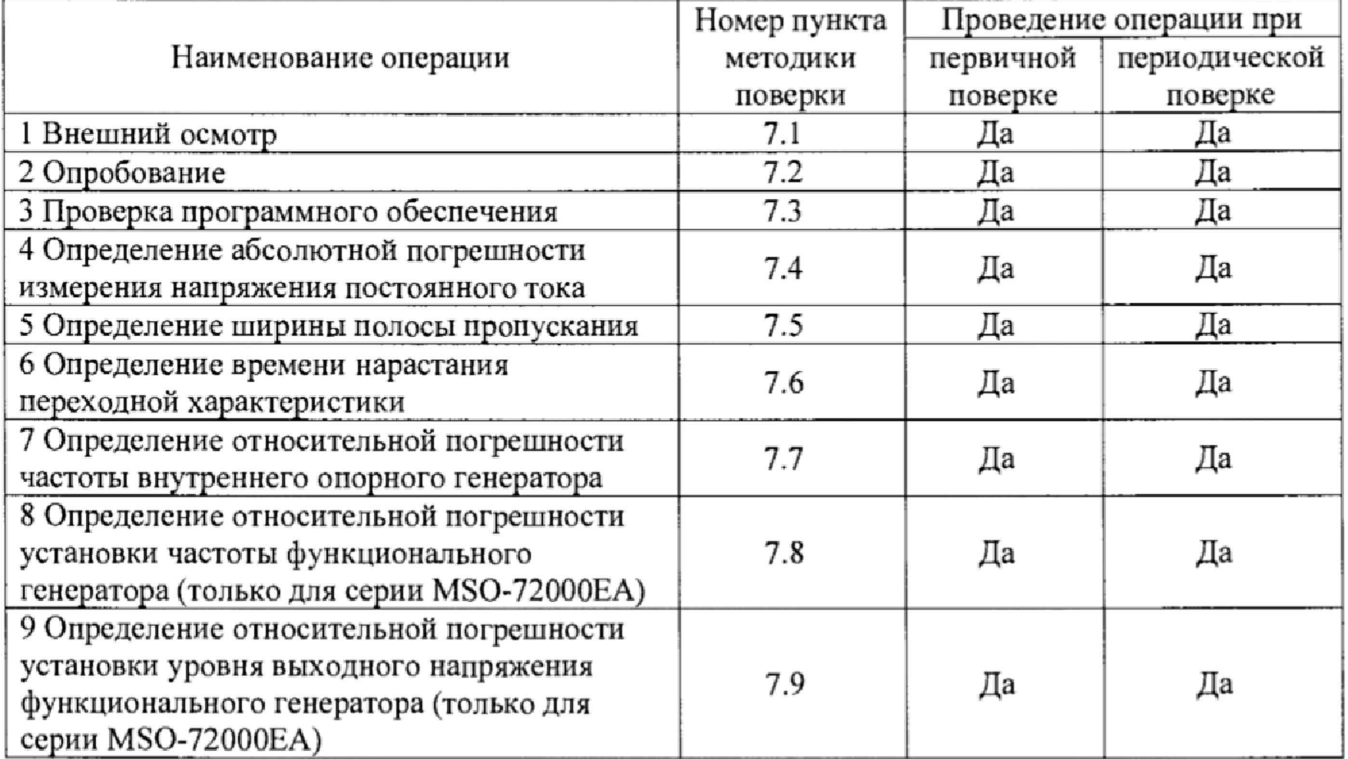

## **2 СРЕДСТВА ПОВЕРКИ**

2.1 При проведении поверки должны применяться средства поверки, перечисленные в таблицах 2 и 3.

2.2 Допускается применять другие средства поверки, обеспечивающие измерение значений соответствующих величин с требуемой точностью.

2.3 Все средства поверки должны быть исправны, поверены и иметь свидетельства (отметки в формулярах или паспортах) о поверке.

**Таблица 2 - Средства поверки**

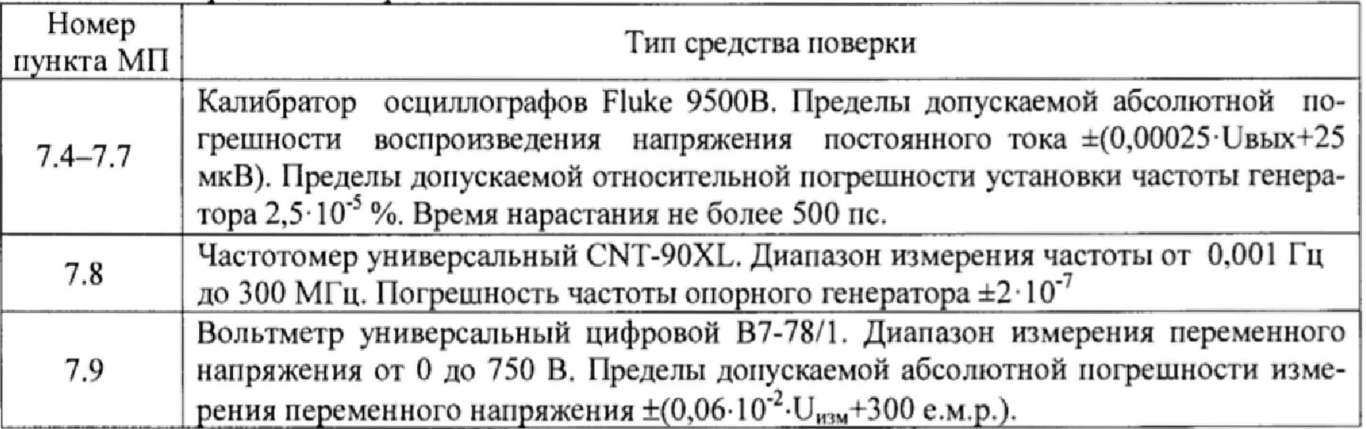

Таблица 3 - Вспомогательные средства поверки

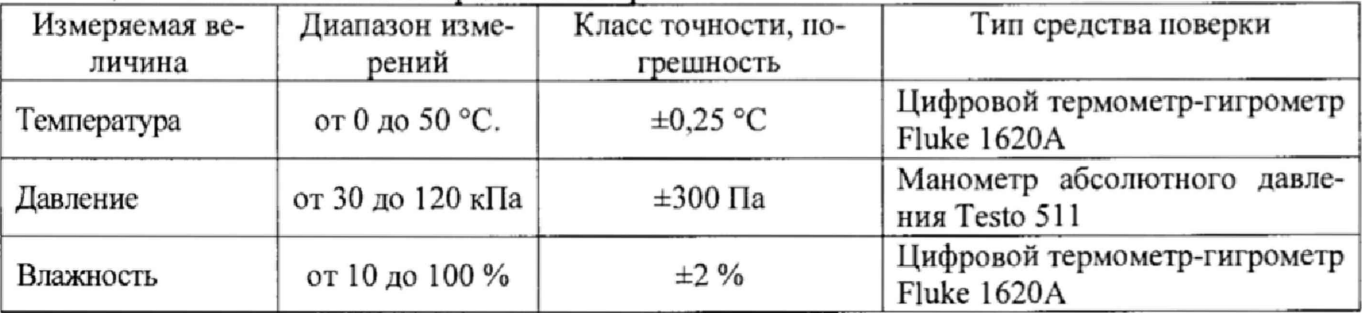

# **3 ТРЕБОВАНИЯ К КВАЛИФИКАЦИИ ПОВЕРИТЕЛЕЙ**

К поверке допускаются лица, изучившие эксплуатационную документацию на поверяемые средства измерений, эксплуатационную документацию на средства поверки и соответствующие требованиям к поверителям средств измерений согласно ГОСТ Р 56069-2014.

# **4 ТРЕБОВАНИЯ БЕЗОПАСНОСТИ**

4.1 При проведении поверки должны быть соблюдены требования ГОСТ 12.27.0-75, ГОСТ 12.3.019-80, ГОСТ 12.27.7-75, требованиями правил по охране труда при эксплуатации электроустановок, утвержденных приказом Министерства труда и социальной защиты Российской Федерации от 24 июля 2013 г № 328Н,

4.2 Средства поверки, вспомогательные средства поверки и оборудование должны соответствовать требованиям безопасности, изложенным в руководствах по их эксплуатации.

## **5 УСЛОВИЯ ПРОВЕДЕНИЯ ПОВЕРКИ**

При проведении поверки должны соблюдаться следующие условия:

- температура окружающего воздуха (25±5)°С;

- относительная влажность от 30 до 80 %;

- атмосферное давление от 84 до 106 кПа или от 630 до 795 мм рт. ст.;

## **6 ПОДГОТОВКА К ПОВЕРКЕ**

6.1 Перед проведением поверки должны быть выполнены следующие подготовительные работы:

- проведены технические и организационные мероприятия по обеспечению безопасности проводимых работ в соответствии с действующими положениями ГОСТ 12.27.0-75;

проверить наличие действующих свидетельств поверки на основные вспомогательные средства поверки.

6.2 Средства поверки и поверяемый прибор должны быть подготовлены к работе согласно их руководствам по эксплуатации.

6.3 Проверено наличие удостоверения у поверителя на право работы на электроустановках с напряжением до 1000 В с группой допуска не ниже III.

6.4 Контроль условий проведения поверки по пункту 5 должен быть проведен перед началом поверки.

## **7 ПРОВЕДЕНИЕ ПОВЕРКИ**

#### **7.1 Внешний осмотр.**

Перед поверкой должен быть проведен внешний осмотр, при котором должно быть установлено соответствие поверяемого прибора следующим требованиям:

- не должно быть механических повреждений корпуса. Все надписи должны быть четкими и ясными;

- все разъемы, клеммы и измерительные провода не должны иметь повреждений и должны быть чистыми.

При наличии дефектов поверяемый прибор бракуется и подлежит ремонту.

### **7.2 Опробование.**

Опробование осциллографов проводят путем проверки их на функционирование в соответствии с руководством по эксплуатации.

При отрицательном результате проверки прибор бракуется и направляется в ремонт.

#### **7.3 Проверка программного обеспечения.**

Проверка программного обеспечения осциллографов осуществляется путем вывода на дисплей прибора информации о версии программного обеспечения. Вывод системной информации осуществляется по процедуре, описанной в руководстве по эксплуатации на прибор.

Результат считается положительным, если версия программного обеспечения соответствует данным, приведенным в таблице 4,

Таблица 4 - Характеристики программного обеспечения

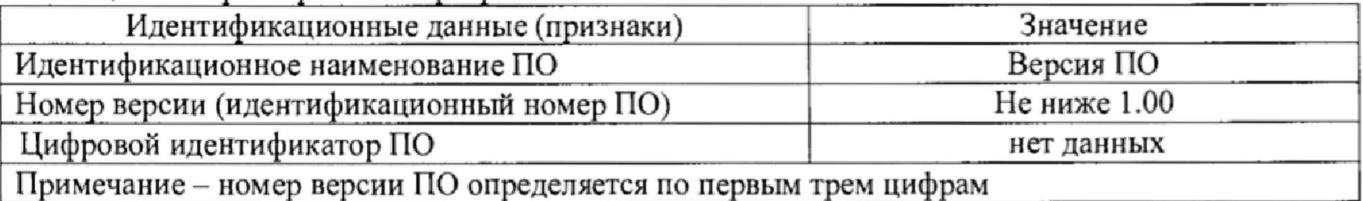

**7.4 Определение абсолютной погрешности измерения напряжения постоянного тока**

Определение погрешности измерения напряжения производится с помощью калибратора осциллографов Fluke 9500В.

7.4.1 Подключить калибратор осциллографов Fluke 9500В ко входу 1 осциллографа согласно руководствам по эксплуатации на приборы.

7.4.2 Органы управления осциллографа устанавливают в следующие положения:

- канал 1 - Включен, связь входа - DC, ограничение полосы пропускания 20 МГц;

- синхронизация: режим - Авто;

- режим измерения - Среднее значение;

- коэффициент отклонения - 10 В/дел, коэффициент развертки 1 мс/дел.

7.4.3 Перевести калибратор Fluke 9500В в режим воспроизведения напряжения постоянного тока положительной полярности. На выходе калибратора установить напряжение постоянного тока величиной 30 В.

7.4.4 Подать напряжение с калибратора на вход канала 1 осциллографа. При этом неиспользуемые каналы должны быть отключены.

7.4.5 Произвести измерения входного напряжения постоянного тока в автоматическом режиме измерения осциллографа,

7.4.6 Провести измерения по п.п. 7.4.1 - 7.4.5 при остальных положениях переключателя «В/дел» поверяемого осциллографа, устанавливая уровень напряжения с калибратора равный  $3 K<sub>0</sub>$ , где  $K<sub>0</sub>$  – установленный коэффициент отклонения осциллографа.

7.4.7 Провести измерения по п.п. 7.4.1 - 7.4.6 для отрицательной полярности напряжения калибратора.

7.4.8 Провести измерения по п.п. 7.4.1 - 7.4.7 для остальных каналов осциллографа. При этом неиспользуемые каналы должны быть отключены.

7.4.9 Определить абсолютную погрешность измерения напряжения постоянного тока по формуле:

$$
\Delta_{\mathbf{U}} = \mathbf{U}_{\mathbf{X}} - \mathbf{U}_0,\tag{1}
$$

где  $U_X$  - значение уровня напряжения, измеренное поверяемым осциллографом, B;

 $U_0$  – значение уровня напряжения, установленное на калибраторе, В.

Результаты поверки считаются удовлетворительными, если во всех поверяемых точках значение погрешности не превышает пределов, определяемых по формуле:

$$
\pm (0.03 \cdot 8 \cdot \text{Ko+1} \text{ MB}), \tag{2}
$$

где Ко - значение коэффициента отклонения, мВ/дел.

#### **7.5 Определение ширины полосы пропускания**

Определение ширины полосы пропускания осциллографа проводить методом прямого измерения поверяемым прибором частоты испытательного сигнала, воспроизводимого эталонной мерой - калибратором осциллографов Fluke 9500В.

7.5.1 Подключить калибратор осциллографов Fluke 9500В ко входу 1 осциллографа согласно руководствам по эксплуатации на приборы. При этом неиспользуемые каналы должны быть отключены.

7.5.2 Установить коэффициент отклонения поверяемого осциллографа 20 мВ/дел, коэффициент развертки 100 мкс/дел; ограничение полосы пропускания - выключено.

7.5.3 Установить на выходе калибратора Fluke 9500В синусоидальный сигнал частотой 50 кГц и установить размах сигнала от 4 до 6 делений по вертикали. Измерить размах сигнала Uonopnoe при помощи автоматических измерений осциллографа.

7.5.4 Установить на выходе калибратора Fluke 9500В сигнал с частотой, соответствующей верхней граничной частоте полосы пропускания поверяемого осциллографа.

7.5.5 Установить на поверяемом осциллографе величину коэффициента развертки 10 нс/дел.

7.5.6 Увеличивать частоту сигнала с калибратора до тех пор, пока размах сигнала на экране осциллографа не станет равным 0.708-Uonopnoe.

7.5.7 Записать установленную частоту с дисплея калибратора, которая будет соответствовать частоте полосы пропускания осциллографа.

7.5.8 Провести измерения по п.п. 7.5.1 - 7.5.7 для остальных коэффициентов отклонения осциллографа до 1 В/дел включительно.

7.5.9 Провести измерения по п.п. 7.5.1 - 7.5.8 для остальных каналов осциллографа. При этом неиспользуемые каналы должны быть отключены.

Результаты поверки считаются удовлетворительными, если значение полосы пропускания осциллографа не менее значения, приведенного в таблице 5.

**Таблица 5 - Полоса пропускания по уровню -3 дБ**

| Характеристика                                          | Модификации                                                                                         | Значение |
|---------------------------------------------------------|----------------------------------------------------------------------------------------------------|----------|
| Полоса пропускания<br>по уровню -3 дБ,<br>МГц, не менее | GDS-71054B                                                                                          | 50       |
|                                                         | GDS-71072B, GDS-71074B, GDS-72072E, MSO-72072E,<br>MSO-72072EA, GDS-72074E, MSO-72074E, MSO-72074EA | 70       |
|                                                         | GDS-71102B, GDS-71104B, GDS-72102E, MSO-72102E,<br>MSO-72102EA, GDS-72104E, MSO-72104E, MSO-72104EA | 100      |
|                                                         | GDS-72202E, MSO-72202E, MSO-72202EA, GDS-72204,<br>MSO-72204E, MSO-72204EA                          | 200      |

# **7.6 Определение времени нарастания переходной характеристики**

7.6.1 Определение времени нарастания переходной характеристики (FIX) производится путем подачи на вход осциллографа импульса с малым временем нарастания воспроизводимого эталонной мерой - калибратором осциллографов Fluke 9500В с использованием формирователя 9530 или 9510-

7.6.2 Выход формирователя подключить на вход первого канала поверяемого осциллографа через проходную нагрузку 50 Ом. Установить на калибраторе режим формирования сигнала с малым временем нарастания согласно руководству по эксплуатации на калибратор.

7.6.3 Органы управления осциллографа устанавливают в следующие положения:

- канал  $1 - B$ ключен, связь входа - DC, ограничение полосы пропускания - Выключено;

- синхронизация: тип Фронт, источник Кан 1, режим Авто;
- сбор информации: режим выборка

- коэффициент развертки - минимальный, при котором наблюдается фронт импульса;

- настройки экрана: тип Вектор, послесвечение Выключено;
- режим измерения Время нарастания;
- коэффициент отклонения 5 мВ/дел.

7.6.4 Установить амплитуду импульса на экране осциллографа не меньше 4 делений по вертикали.

7.6.5 Определить время нарастания переходной характеристики по формуле (3):

$$
t_{\rm HX} = \sqrt{t_{\rm X}^2 - t_{\rm O}^2} \,, \tag{3}
$$

где  $t_x$  - значение времени нарастания, измеренное поверяемым осциллографом, пс;

 $t_0$  – значение времени нарастания формирователя калибратора, пс.

7.6.6 Повторить измерения по п.п, 7.6.1 - 7.6,5 для остальных значений коэффициентов отклонения до 1 В/дел включительно.

7.6.7 Повторить измерения по п.п. 7.6.1 - 7.6.6 для остальных каналов осциллографа.

Результаты поверки считаются удовлетворительными, если вычисленные по формуле (3) значения времени нарастания не превышают значений, приведенных в таблице 6.

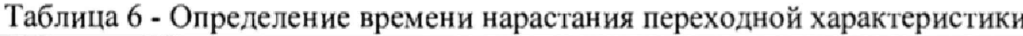

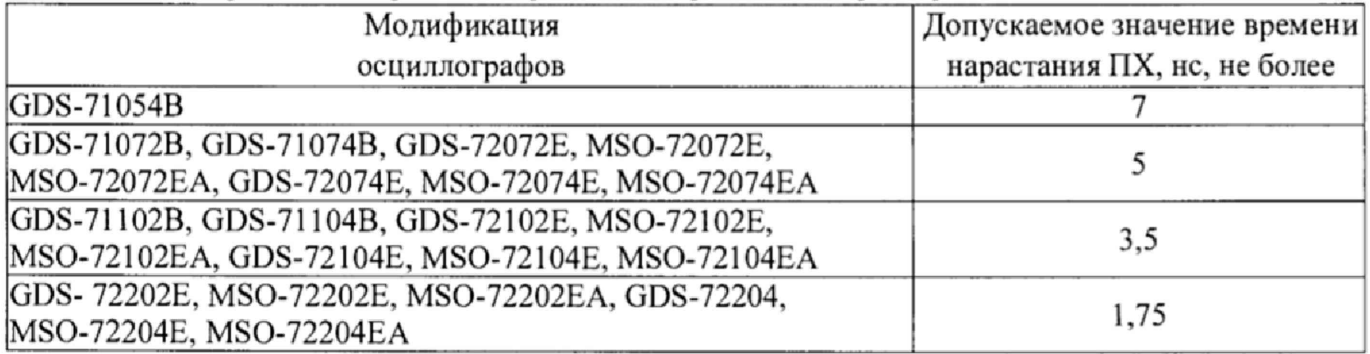

## **7.7 Определение относительной погрешности частоты внутреннего опорного генератора**

Определение относительной погрешности частоты внутреннего опорного генератора проводить методом прямого измерения поверяемым прибором частоты испытательного сигнала, воспроизводимого эталонной мерой - калибратором осциллографов Fluke 9500В.

7.7.1 Подключить калибратор осциллографов Fluke 9500В ко входу 1 осциллографа согласно руководствам по эксплуатации на приборы.

7.7.2 Выполнить следующие установки осциллографа:

- канал 1 - Включен, связь входа - DC, ограничение полосы пропускания - Выключено;

- синхронизация: режим - Авто;

- коэффициент развертки - 1 мкс/дел.

7.7.3 Подать на вход осциллографа синусоидальный сигнал с калибратора, частотой Ртест=10 МГц. Амплитуду сигнала с калибратора установить не менее 6 делений по вертикальной шкале осциллографа,

7.7.4 Произвести считывание результата измерения частоты с экрана поверяемого прибора по индикатору измерения частоты: [F] 10.0002MHz

7.7.5 Определить относительную погрешность частоты внутреннего опорного генератора по формуле:

$$
\delta_F = [(F_{\text{H3M}} - F_{\text{TeCT}})/F_{\text{TeCT}}] \cdot 100\%, \tag{4}
$$

где Fh3m - значение частоты, измеренное поверяемым осциллографом, Гц;

FTecT - значение частоты, установленное на калибраторе, Гц.

Результаты поверки считаются удовлетворительными, если вычисленное по формуле (4) значение погрешности не превышает  $\pm 0.005\%$ .

## **7.8 Определение относительной погрешности установки частоты функционального генератора (только для серии MSO-72000EA)**

Определение относительной погрешности установки частоты функционального генератора проводить методом прямых измерений с помощью частотомера универсального CNT-90XL.

7.8.1 Подключить первый канал генератора ко входу «А» частотомера.

7.8.2 Выбрать в меню «Опции» пункт «Генератор!». Установить синусоидальную форму сигнала,

7.8.3 Установить амплитуду сигнала 1 В.

7.8.4 Устанавливая частоту сигнала из ряда: 100 Гц; 1 кГц; 10 кГц; 100 кГц; 500 кГц; 1 МГц; 5 МГц; 10 МГц; 15 МГц; 20 МГц; 25 МГц провести измерения частоты частотомером CNT-90XL.

7.8.4 Установить в генераторе прямоугольную форму сигнала. Частоту сигнала установить 0,1 Гц. Провести измерение установленной частоты прямоугольного сигнала с генератора частотомером.

7.8.5 Определить относительную погрешность установки частоты по формуле;

$$
\delta_F = \frac{F_{\text{yer}} - F_0}{F_0} \cdot 100\% \; ; \tag{5}
$$

где  $F_{\text{ver}}$  – установленное значение частоты сигнала генератора,  $\Gamma$ ц;

 $F_0$  - значение частоты, измеренное частотомером CNT-90XL,  $\Gamma$ ц.

7.8.6 Повторить измерения по п.п. 7.8.1 - 7.8.5 для второго канала генератора.

Результаты поверки считаются удовлетворительными, если во всех поверяемых точках значение погрешности не превышает ±0,005%.

## **7.9 Определение относительной погрешности установки уровня выходного напряжения функционального генератора (только для модификаций серии MSO-72000ЕА)**

Определение относительной погрешности установки уровня выходного напряжения функционального генератора проводить методом прямых измерений с помощью вольтметра универсального цифрового В7-78/1.

7.9.1 Подключить первый канал генератора ко входу измерения напряжения вольтметра через проходную нагрузку 50 Ом.

7.9.2 Выбрать в меню «Опции» пункт «Генератор1». Нажать кнопку «синус» для включения синусоидальной формы сигнала.

7.9.3 Установить сопротивление на выходе генератора 50 Ом

7.9.4 Установить частоту выходного сигнала 1 кГц.

7.9.5 Устанавливая уровень выходного сигнала (размаха от пика до пика) из ряда: 10 мВ; 500 мВ; 1,5 В; 2 В; 2,5 В, провести измерения уровня выходного сигнала вольтметром В7-78/1.

Определить относительную погрешность установки уровня выходного сигнала по формуле:

$$
\delta = \frac{U_{\text{yer}} - 2 \cdot \sqrt{2} \cdot U_0}{2 \cdot \sqrt{2} \cdot U_0} \cdot 100\%;
$$
 (6)

где  $U_{\text{ver}}$  - установленное значение уровня выходного сигнала генератора, В;

Uq - значение напряжения, измеренное вольтметром В7-78/1, В.

7.9.6 Повторить измерения по п.п. 7.9.1 - 7.9.5 для второго канала генератора.

Результаты поверки считаются удовлетворительными, если во всех поверяемых точках значение погрешности не превышает пределов ±2%.

#### **8 ОФОРМЛЕНИЕ РЕЗУЛЬТАТОВ ПОВЕРКИ**

8.1 При положительных результатах поверки осциллографов оформляется свидетельство о поверке в соответствии с приказом Минпромторга России от 02.07.2015 № 1815 "Об утверждении Порядка проведения поверки средств измерений, требования к знаку поверки и содержанию свидетельства о поверке".

8.2 При отрицательных результатах поверки прибор не допускается к дальнейшему применению, в паспорт вносится запись о непригодности его к эксплуатации, знак предыдущей поверки гасится, свидетельство о поверке аннулируется и выдается извещение о непригодности. */ }* Главный метролог АО «ПриСТ» *S j 'f* А.Н. Новиков